# **Motor Runner C**

## 單直流馬達控制模組

版本**: V2.0**

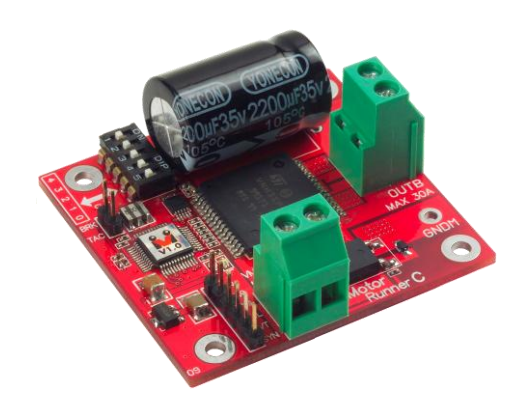

產品介紹**:** 利基 Motor Runner C 模組可以達到透過

簡易的指令設定,自由操控單顆直流馬達的需求。可以隨時動熊的更改馬達轉速,並取 得馬達現在的設定狀態包含轉速或是方向。提供 PID 參數可以控制馬達轉速。與 Motor Runner A, Motor Runner B 相比, 能承受更高的電壓與電流值。

### 應用方向**:**

- 控制馬達趨動,設定模型車的前進與後退。
- 需要轉速回傳的設備,動態調整轉速。
- 可以直接加上小風扇,並操作風量強度。

#### 產品特色**:**

- 以簡單指令控制單個馬達的轉向與轉速。
- ▶ 可承受最大±30A 的連續輸出電流。
- 輸入電壓最高可承受至 35V。
- 內部固定頻率 10KHz PWM 電流控制。
- 提供過熱自動斷電保護(150℃)。
- 提供過載電流保護。
- ▶ 提供 Crossover-Current Protection 與低壓閉鎖保護(UVLO)
- ▶ 诱渦 Brake 指今能快速停止馬達的動作。
- 可以設定 256 階不同轉速。
- ▶ 诱過指今能隨時取得現在馬達轉速或轉向等各種設定。
- ▶ 提供外接停止訊號,接上簡單的外部按鈕,就能由按鈕停止馬達轉動。
- 馬達轉速連接腳位,可以與有提供轉速計的馬達輸出相連,就可以透過指令,及時 取得更精準的馬達轉速。
- 轉速計可以設定 13 種不同偵測頻率。
- ▶ 在連接轉速計的狀態下,透過轉速控制指令,能直接設定轉速,由模組控制馬達加 速(減速)到所要的轉速,並且維持在設定的轉速。
- ▶ 存連接轉速計的狀態下,可以使用 PID 相關參數,調整轉速變化的的效率。
- ▶ 存連接轉速計的狀態下, 透過計數控制指令, 能直接設定計數, 由模組控制馬達在 計數到設定值時,依設定方式停止。
- 可透過 I2C 方式,下達指令。

**> 連接方式:** 直接將 ID 開關撥至欲設定的編號,再將 cmdBUS 連接至 Ozone 上對應 的腳位,就可透過 Ozone 執行操作。欲操作的直流馬達請依據腳位連接至對應的 OUTA 與 OUTB 馬達輸入接腳,並將模組的馬達電源 VM 與 GND 腳位,連接至能 提供符合馬達需求的電源。指令操作時,如果馬達轉向與指令相反,代表 OUTA 與 OUTB 連接反向,此時可以將 OUTA 與 OUTB 對調,或是將程式中的前進與後退 指令顛倒。

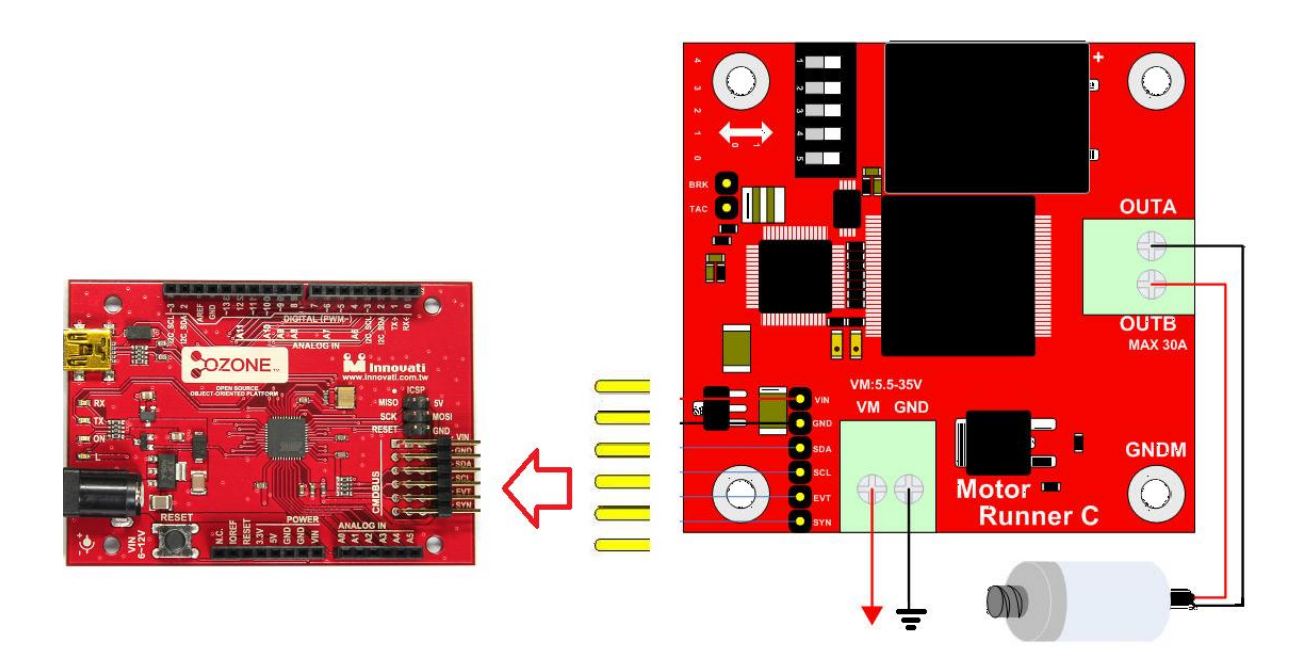

圖 1: 馬達模組連接範例

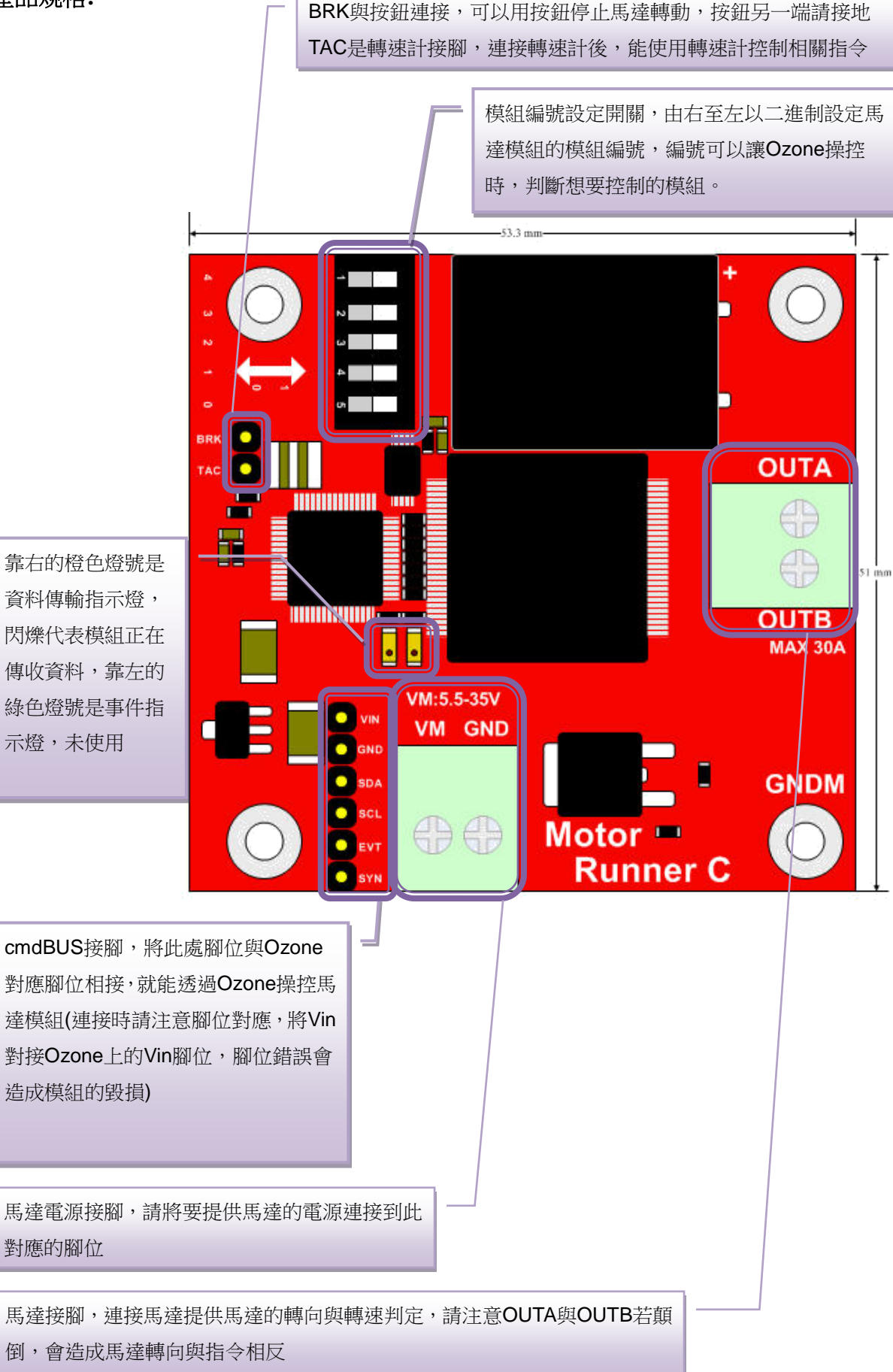

圖 2: 模組腳位與開關介紹

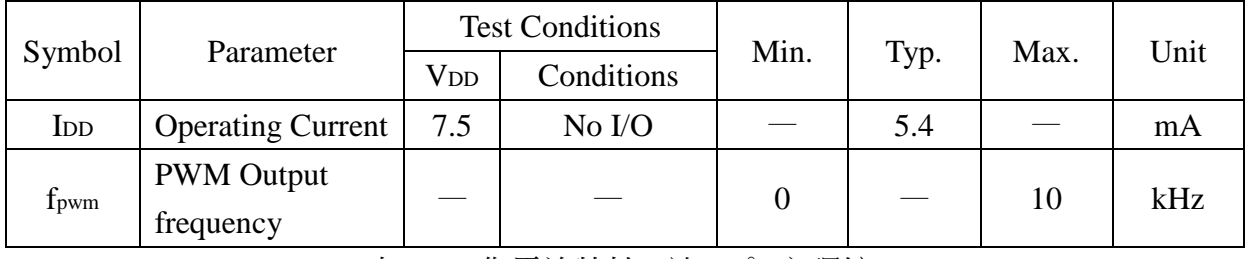

表 1: 工作電流特性 (於 25 ℃之環境)

Characteristic Symbol Test Conditions Limits Min. | Typ. | Max. | Units Load Supply Voltage Range V<sup>M</sup> Operating 5.5 - 35 V Thermal Shutdown Temp. T<sub>J</sub>  $V_{\text{IN}} = 3.25V$  150 170 200 ℃ Thermal Shutdown Hysteresis. △T<sup>J</sup> 7 15 - ℃

Test Condition:  $TA=25^{\circ}$   $\circ$   $V_M=5V-35V$ 

表 2: 馬達相關電氣特性

過熱保護動作: 過熱保護電路在感測到驅動 IC 內部溫度到達 165℃時, 將自動斷路, 此 時馬達即停止動作,當溫度下降 8℃後,保護電路自動回復導通,馬達就繼續先前的動 作。

電流限流保護動作:請參照右圖,在 H-bridge 開始輸出時,電流隨著馬達轉 動增加,當電流值超過 ITRIP (如右下圖 Enlargement A 中之指示),就會停止 H-bridge 的輸出,直到內部震盪器下一 個時脈傳送出(如右下圖 INTERNAL OSCILLATOR),又會開始電流的傳 送,如此反覆,電流會被固定在如圖的 範圍內。

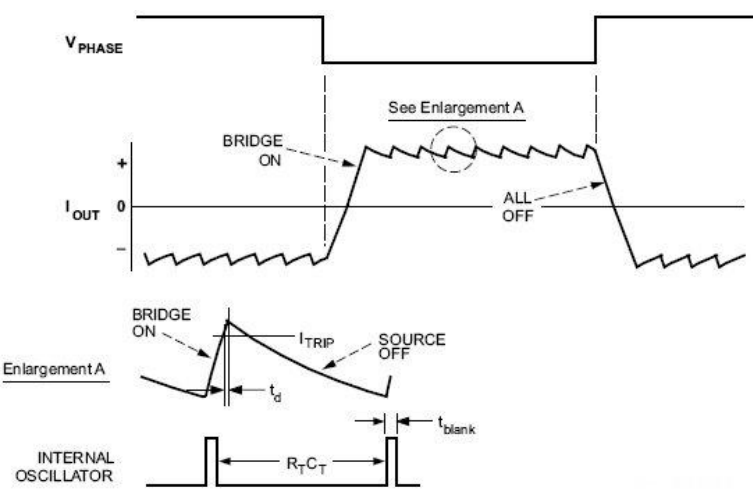

#### 操作注意事項**:**

馬達模組提供一組馬達連接腳位,請確認所連接的馬達為直流馬達。

模組出廠時並未加上散熱片,在低電流熱對流良好環境,模組可以正常操作,但在大電 流通過,或是於高熱無法靠一般對流散除時,建議將所附的散熱片加上。下表是在室溫 (25℃),熱對流良好環境下,以較大電流測試,部安裝散熱片的情況下,模組可以正常

運作的約略時間:

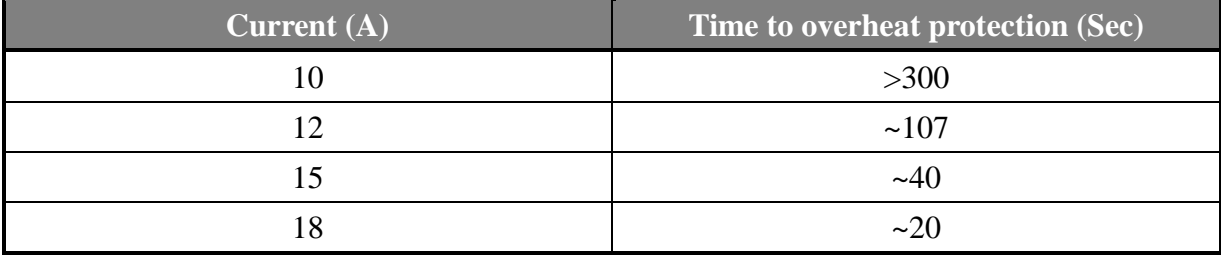

表 3: 電流與過熱保護啟動時間(未安裝散熱片)

模組操作溫度 0 ℃~ 70 ℃ (馬達之操作溫度請另行確認) 模組儲存溫度 -50 ℃~125℃

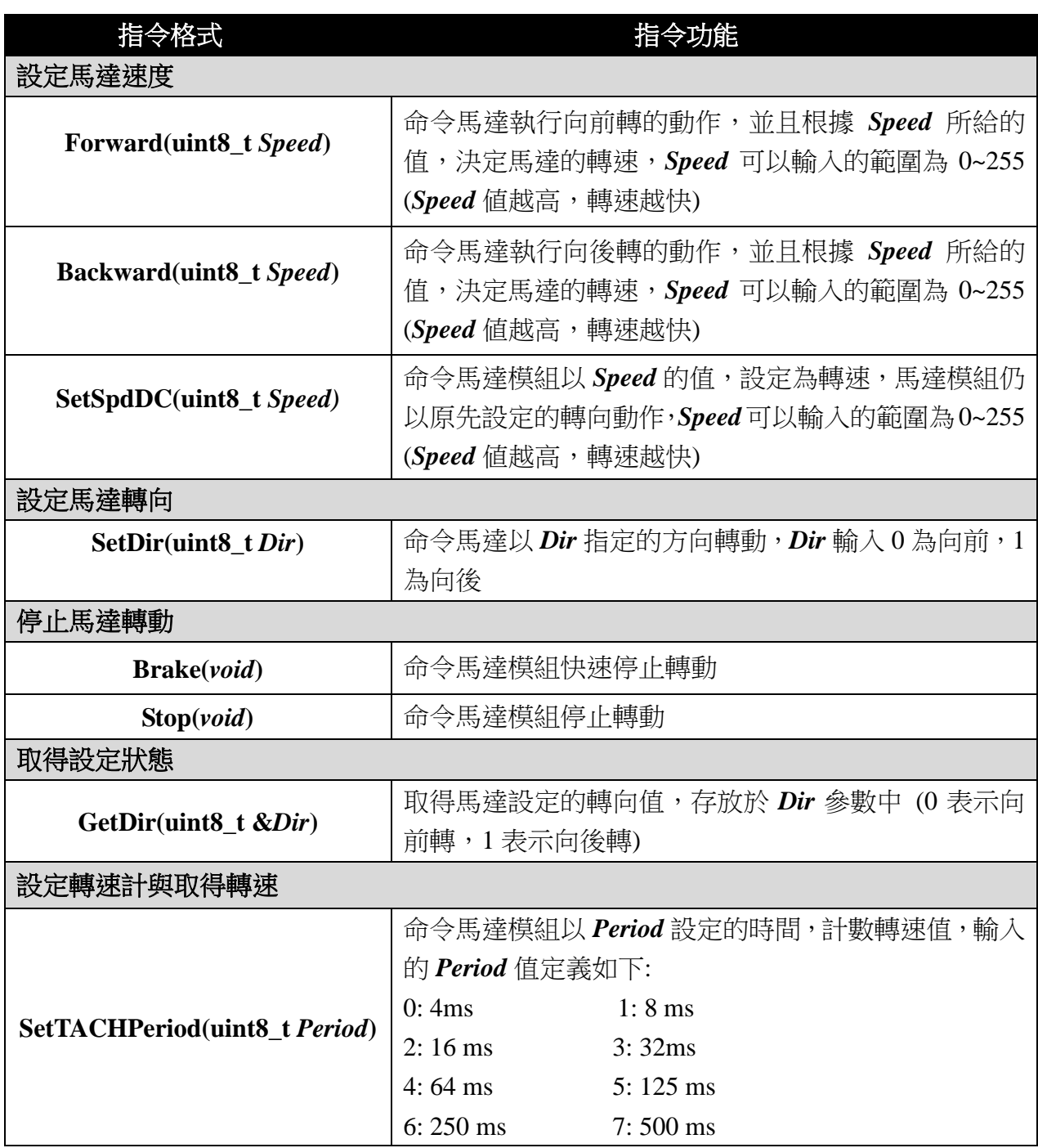

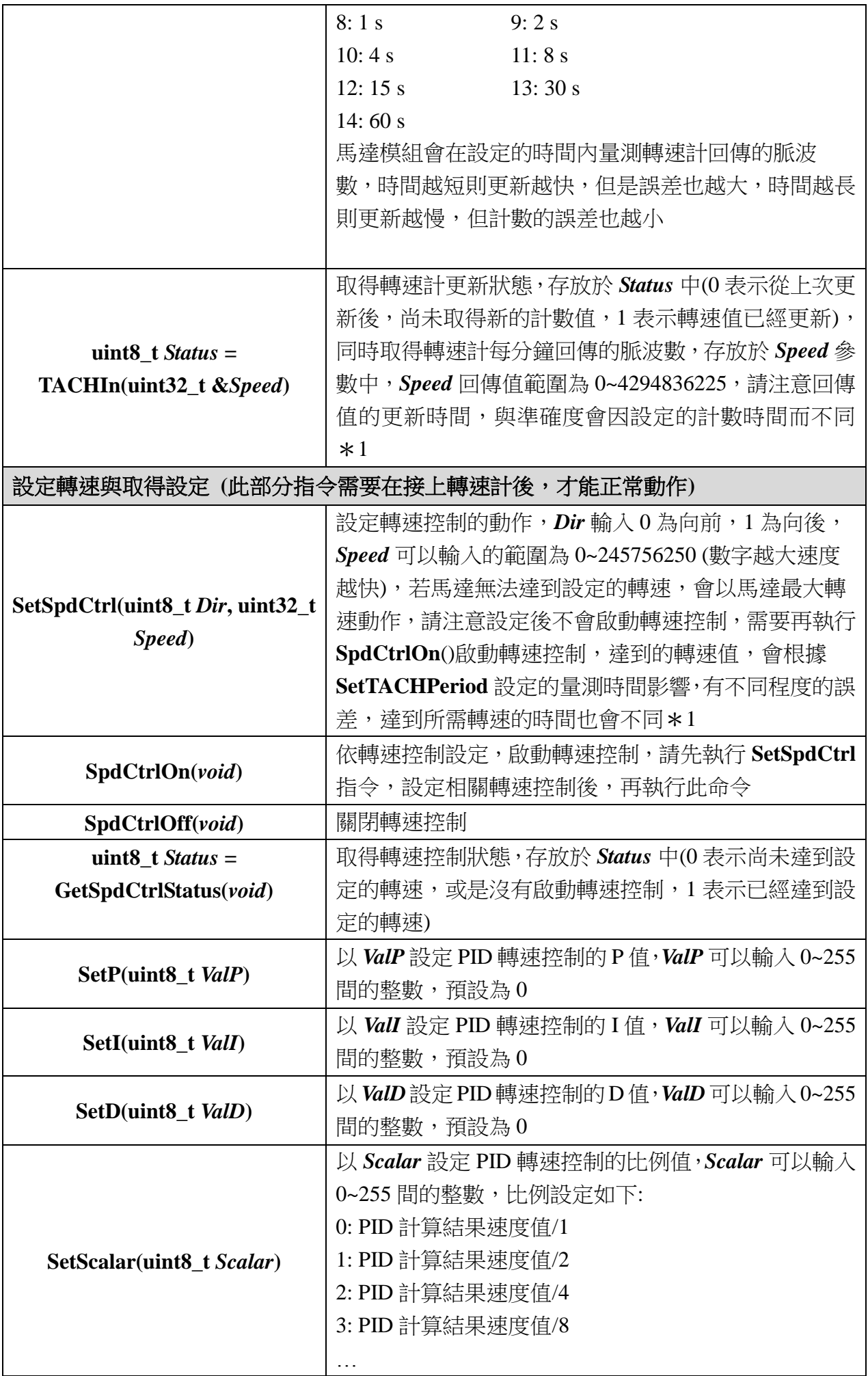

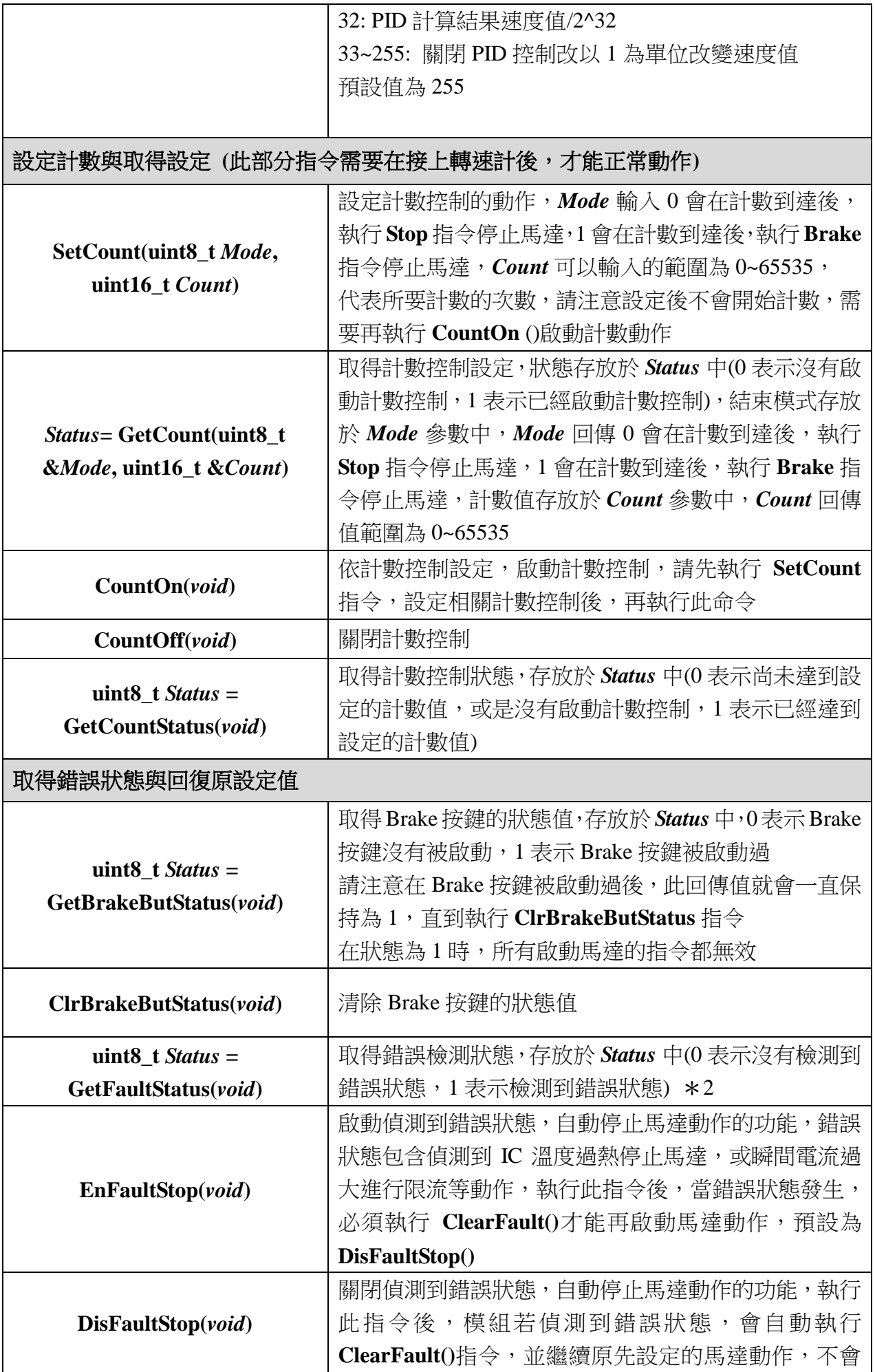

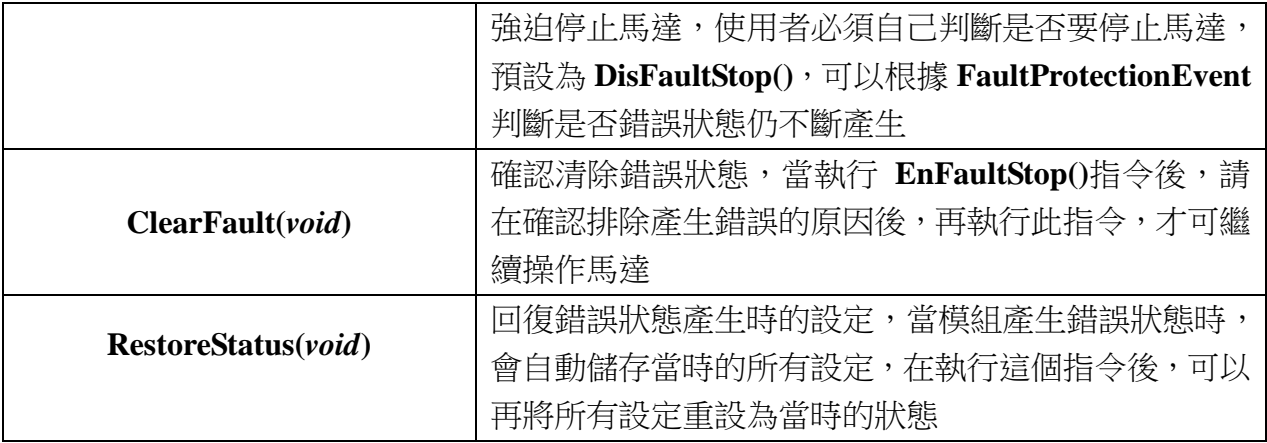

\***1** 請注意設定值與回傳值會因為 **Period** 的設定,而有不同的最大值限制

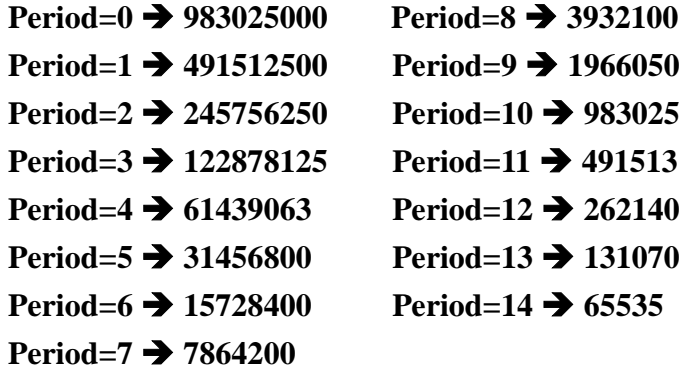

\***2** 在 **DisFaultStop()**狀態下,收到 **Fault** 後,系統就會自動進行 **ClearFault()**的動作, 執行 **GetFaultStatus()**仍會得到 **0**

## 範例程式**:**

**#include <ozone.h> MotorRunnerC myMotor(0); //** 設定模組編號為 **0 void setup() { } void loop() { myMotor**.**Forward**(*200*); // 讓馬達以 200 的速度向前轉動 **delay(3000); myMotor**.**Stop**()**;** // 停止馬達轉動 **delay(3000); myMotor**.**Backward**(*200*) **;** // 讓馬達以 200 的速度向後轉動 **delay(3000); myMotor**.**SetDir**(*0*) **;** // 設定馬達轉向改為向前轉動 **delay(3000); myMotor**.**SetSpdDC**(*150*) **;** // 將馬達轉速改為 150 **delay(3000); myMotor**.**Brake**() **;** // 快速停止馬達 **delay(3000);**

**}**

附錄

- 1. 已知問題:
	- **V1.0 版本在快速連傳送速度設定指令時,可能造成模組停止動作。**
	- V1.1 版本(含)之前版本, GetCountStatus 回傳值只會回傳 0。

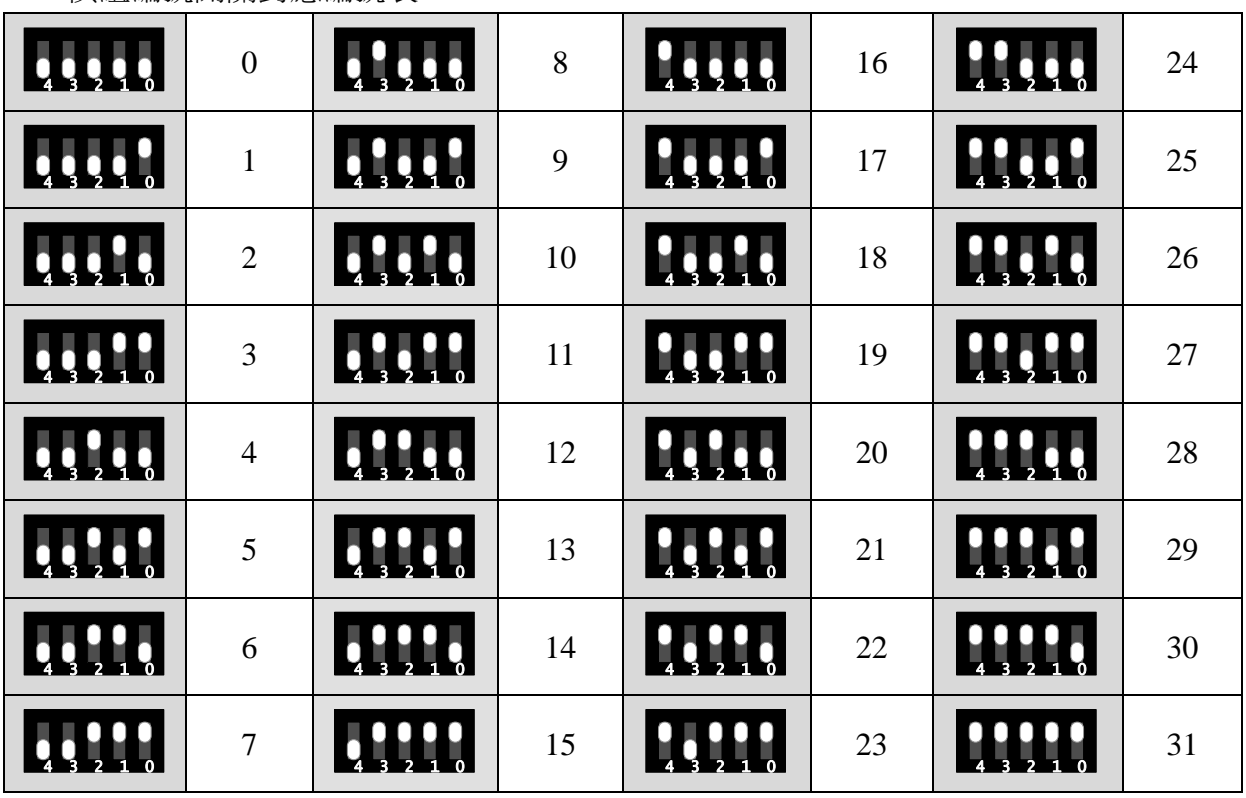

2. 模組編號開關對應編號表: